# **La Resistenza elettrica in Alternata**

**AUTORE Prof. : Ing. FERDINANDO FUSCO** 

## *INTRODUZIONE*

Scopo dell'unità didattica è la conoscenza degli studenti sulla dipendenza della resistenza dei conduttori al variare della frequenza delle correnti circolanti. Tale relazione tra resistenza e frequenza sarà evidenziata con un software di simulazione. Inoltre, saranno illustrati i vari passi necessari per effettuare ulteriori prove di simulazione sull'argomento trattato.

*STRUMENTOOBIETTIVI DELLA SIMULAZIONE* **Calcolo della resistenza e visualizzazione grafica della distribuzione di corrente sulla sezione di un conduttore cilindrico, per fissata sezione e frequenze di prova**

**SOFTWARE MAXWELL SV**

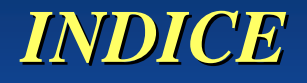

<u>1. Cenni teorici sull'effetto pelle</u>

2. Le prove effettuate

3. Utilizzo del simulatore

• In un conduttore di sezione uniforme, attraversato da corrente continua, la densità di corrente *J* è uniforme.

• In alternata, invece, ogni elemento infinitesimo *dS* di sezione è interessato da una densità di corrente *J(r,t)* crescente dal centro del conduttore verso la periferia.

• Ogni filo di sezione *dS,* con i quali si può immaginare di suddividere il conduttore, è interessato dal campo magnetico variabile prodotto dai fili corrispondenti alle sezione circostanti.

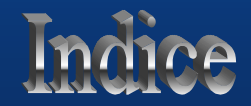

• Il campo magnetico, per la legge di Lenz, produce sui conduttori di sezione *dS* una forza elettromotrice che si oppone al passaggio di corrente. **CENNO TEORICO SULL'EFFETTO PELLE**<br>Il campo magnetico, per la legge di Le<br>coduce sui conduttori di sezione *dS* una fo<br>ettromotrice che si oppone al passaggio<br>rrente.<br> $e(t) = -\frac{d\phi}{dt}$ 

$$
e(t) = -\frac{d\phi}{dt}
$$

• I conduttori di sezione *dS* <sup>p</sup>iù interni sono concatenati al massimo con tutto il flusso prodotto dai rimanenti conduttori.

• Le sezioni *dS* <sup>p</sup>iù periferiche risentono di meno dell'effetto perché <sup>p</sup>iù distanti dal centro.

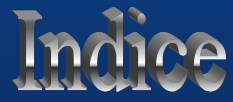

- Il risultato è che l'interno del semiconduttore offre una impedenza più alta della periferia.
- Si avrà quindi un maggiore addensamento di correnti nelle zone periferiche.
- La resistenza di un conduttore di raggio r per effetto pelle dipende approssimativamente dalla frequenza secondo la:

$$
R = R_0 [1 + r \sqrt{\omega \mu \sigma}]
$$

*R0 resistenza in continua,* µ *permeabilità magnetica,* <sup>σ</sup> *conducibilità del conduttore.*

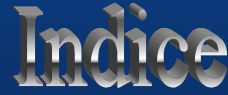

#### SPESSORE DI PENETRAZIONE

• Si dimostra che l'effetto della variazione di resistenza in funzione della frequenza è legato al rapporto tra il raggio **r** del conduttore e il parametro δ "spessore di penetrazione" dipendente dal materiale:

$$
\delta = \sqrt{\frac{2}{\omega \mu \sigma}}
$$

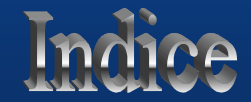

SPESSORE DI PENETRAZIONE

Per il rame:

- $\mu = 4 \pi 10^{-7}$  H/m
- $\sigma$  = 5,8 10<sup>7</sup> S/m

e con  $f = 50 H<sub>z</sub>$  risulta  $\delta_{\rm Cu}(\rm 50H_{Z})$   $\cong$  9,3 mm

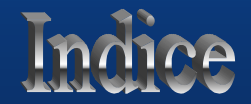

#### SPESSORE DI PENETRAZIONE

• In pratica si parla di effetto pelle quando:  $r > (4 \div 5) \delta$ 

*Con rraggio del conduttore.*

• Con r < δ l'aumento di resistenza del conduttore, all'aumentare della frequenza, è praticamente nullo.

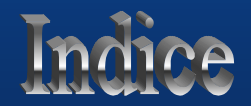

#### SPESSORE DI PENETRAZIONE

• Andamento del rapporto tra la resistenza in alternata e la resistenza in continua in funzione del rapporto r/δ.

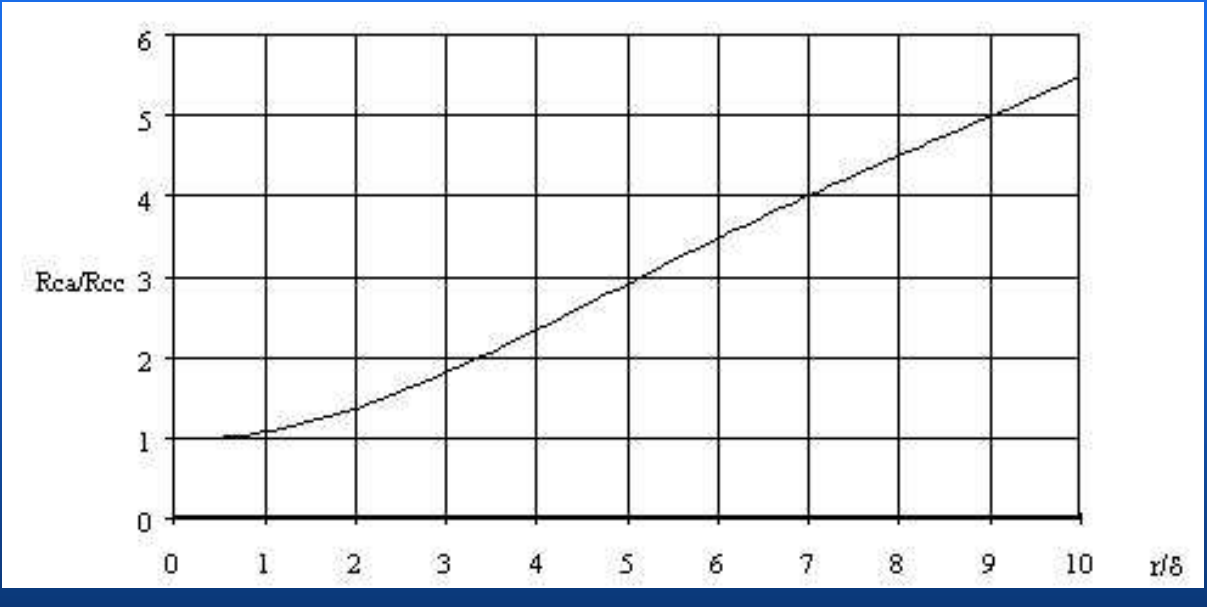

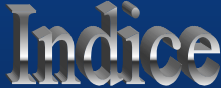

## *LE PROVE EFFETTUATE*

• Le simulazioni effettuate riguardano conduttori cilindrici di rame con raggio:  $r = 4$  mm

 $r = 6$  cm

• Le frequenze considerate sono:  $f = 0 H_Z (DC)$ f = 50  $\rm{H}_{\rm{Z}}$  (frequenza industriale)  $f = 500$  H<sub>z</sub>  $\rm f$  = 5000  $\rm H_Z$ 

• Il valore della corrente impressa per tutte le prove:  $I = 150 A$ 

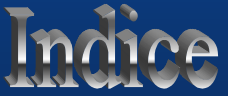

## *LE PROVE EFFETTUATE*

Per ogni prova effettuata:

• il programma di simulazione ha raffigurato la distribuzione della densità di corrente *J(r).*

• Sono stati calcolati i valori delle resistenze corrispondenti ai diversi valori delle frequenze imposte.

Per il calcolo è stata adottata la relazione:

$$
R = \frac{P_j}{\int_S J^2 dS} = \frac{P_j}{I^2}
$$

*con Pj potenza persa nel conduttore per effetto joule e I valore efficace della corrente imposta nel conduttore.*

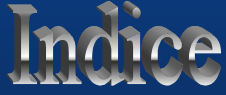

## *LE PROVE EFFETTUATE*

#### **CONFRONTO**

• Confrontando i risultati delle due serie di prove si vuole dimostrare la veridicità della dipendenza del rapporto **Rac/Rcc** dal rapporto **r**/δ.

- *- Rac resistenza in alternata*
- *- Rcc resistenza in continua*
- *- <sup>r</sup> raggio del conduttore*
- δ *spessore di penetrazione*

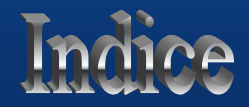

## *I SERIE DI PROVE*  $r = 4$  mm  $f = 0$   $H_Z$

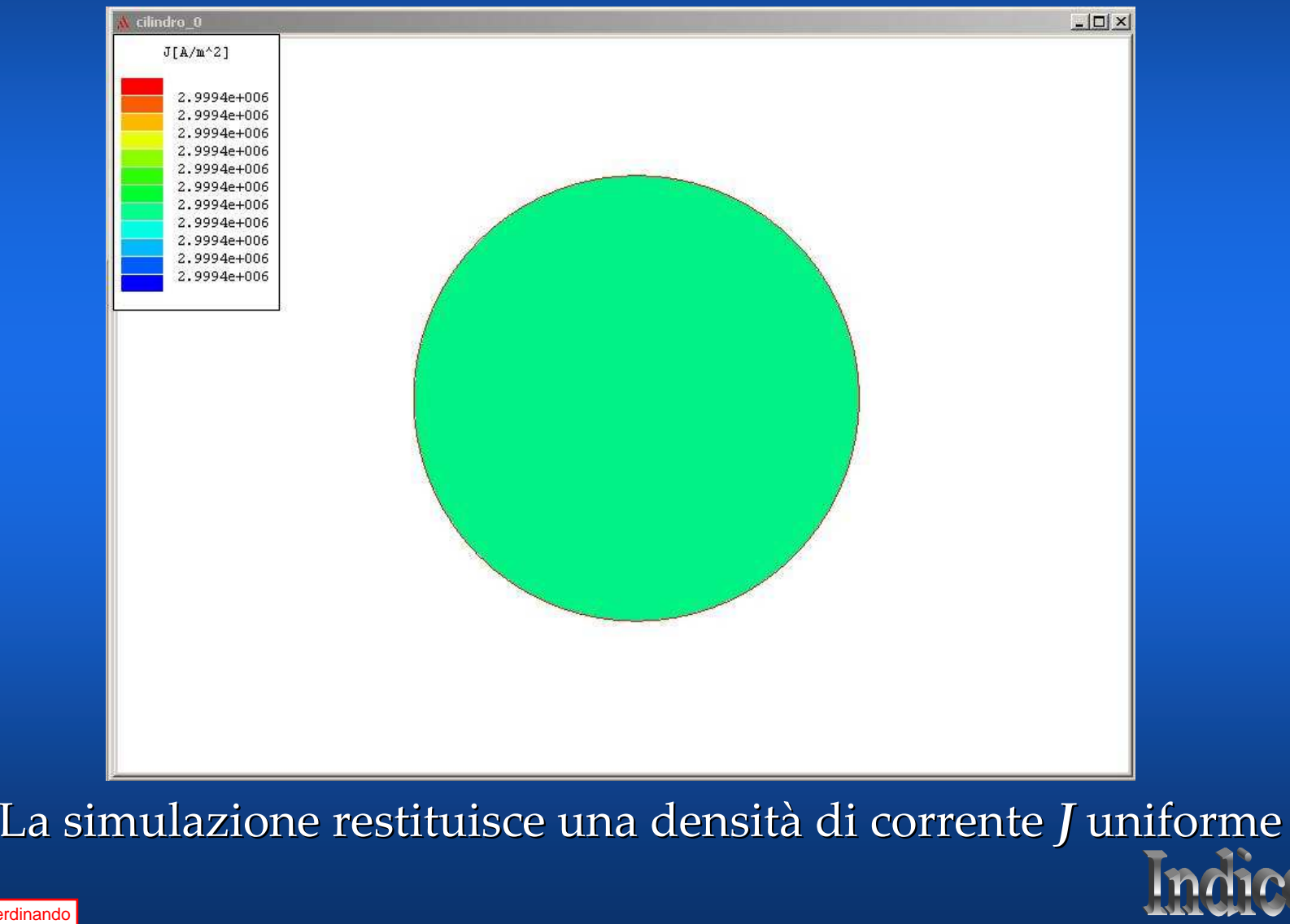

## *I SERIE DI PROVE*  $r = 4$  mm  $f = 0$  H<sub>z</sub>

• Integrale o Perdite per effetto joule, operato dal simulatore sulla sezione del conduttore, della potenza persa per unità di superficie.

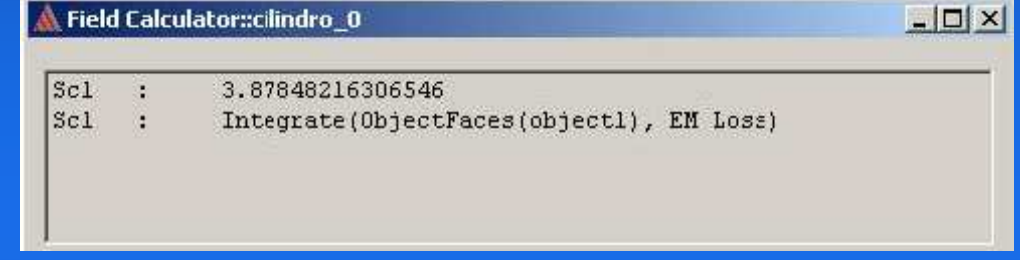

• Dividendo il valore dell'integrale calcolato sulla sezione del conduttore per il quadrato della corrente, avrò la resistenza Rcc.

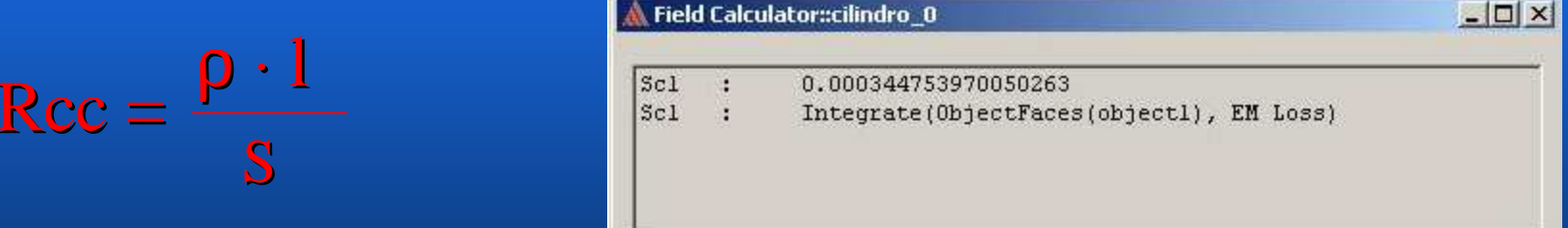

#### $Rcc = 344,753$  10<sup>-6</sup> Ω

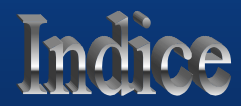

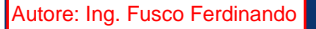

## *I SERIE DI PROVE* r = 4 mm f = 50 H<sub>z</sub> δ = 9,3 mm

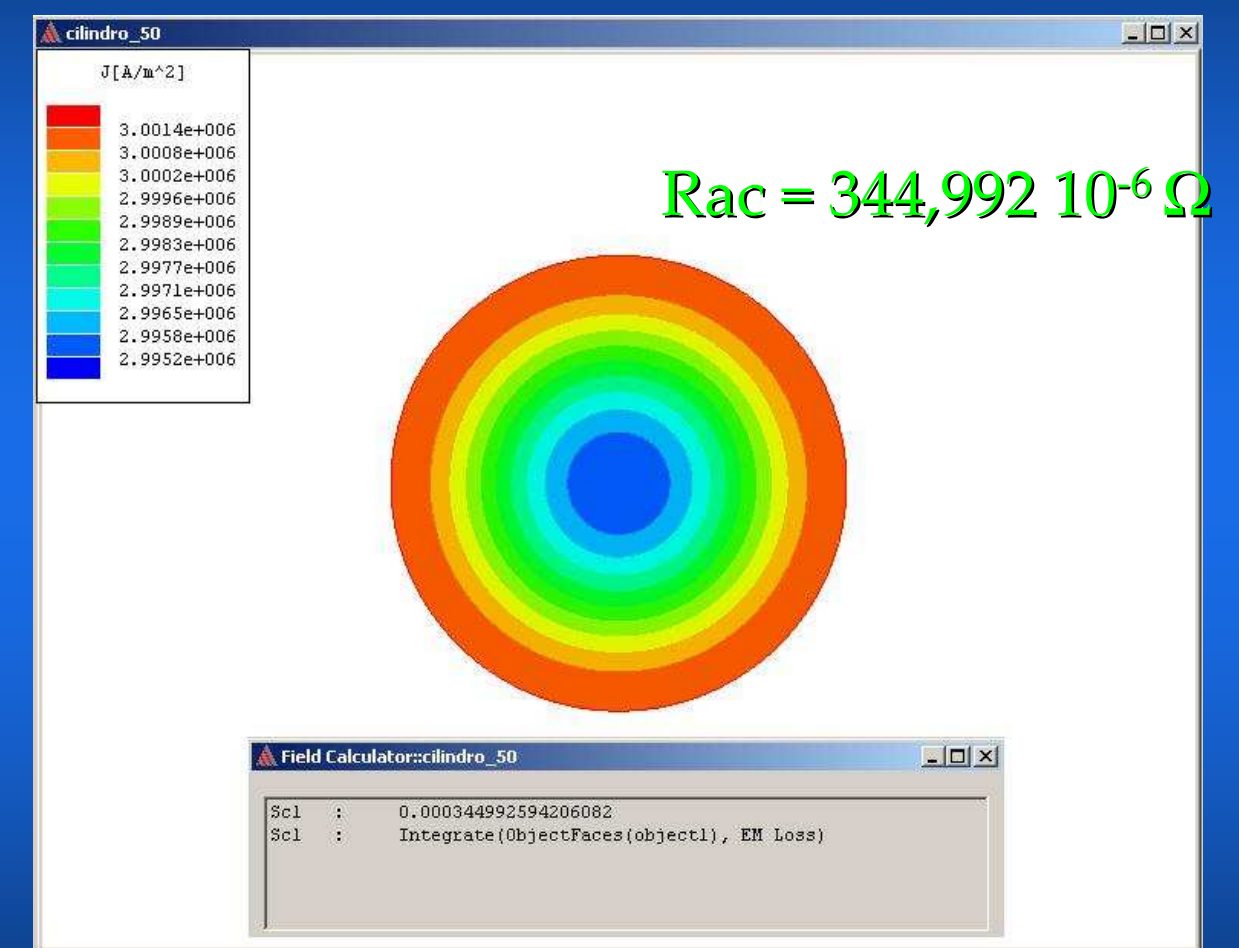

A **50 HZ** la densità di corrente non è <sup>p</sup>iù uniforme

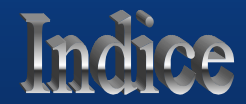

## *I SERIE DI PROVE* <u>r = 4 mm f = 500 H<sub>z</sub> δ = 2,9 mm</u>

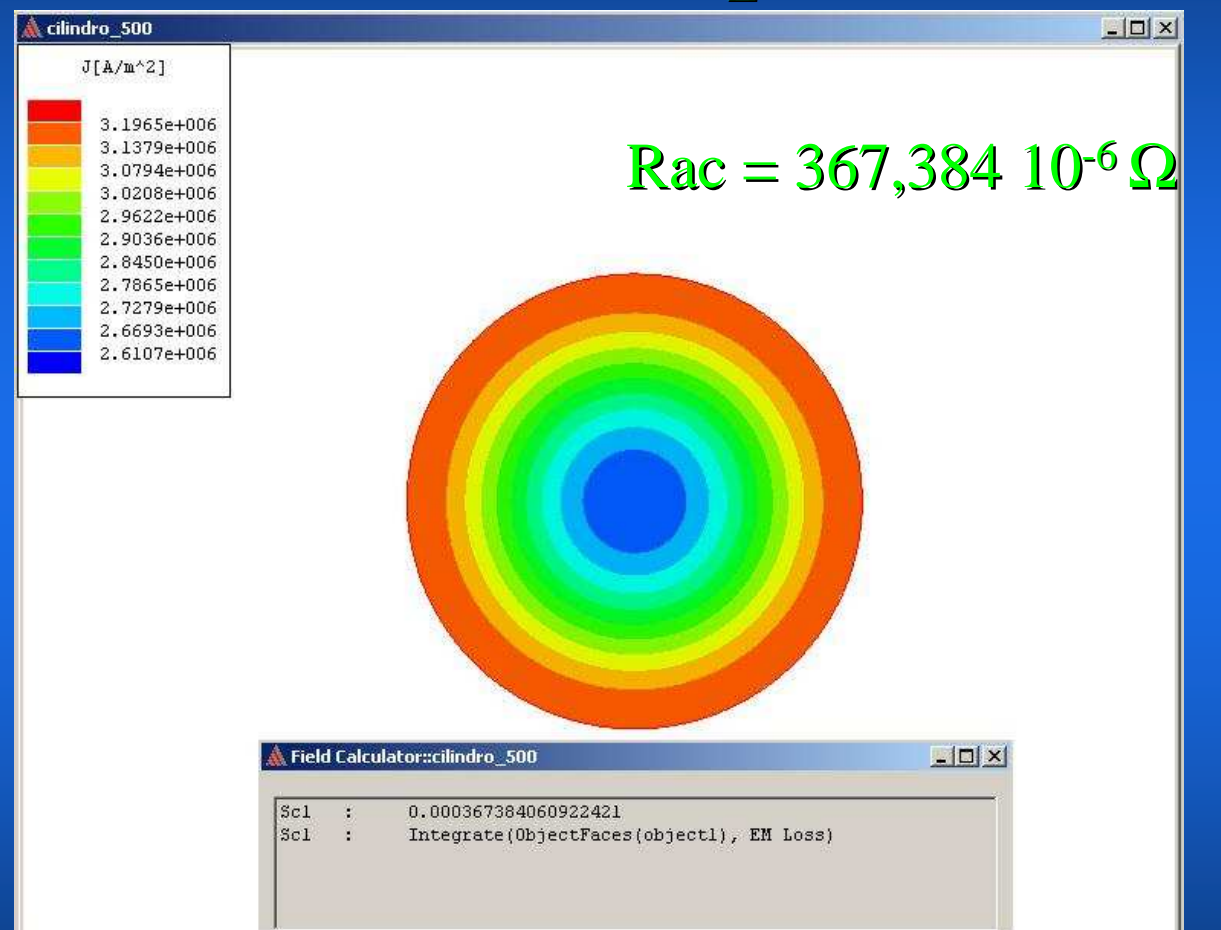

A **500 HZ** la variazione di Rac e nell'ordine del 2⋅10-5

## *I SERIE DI PROVE*  $r = 4$  mm  $f = 5000$  H<sub>z</sub>  $\delta = 0.9$  mm

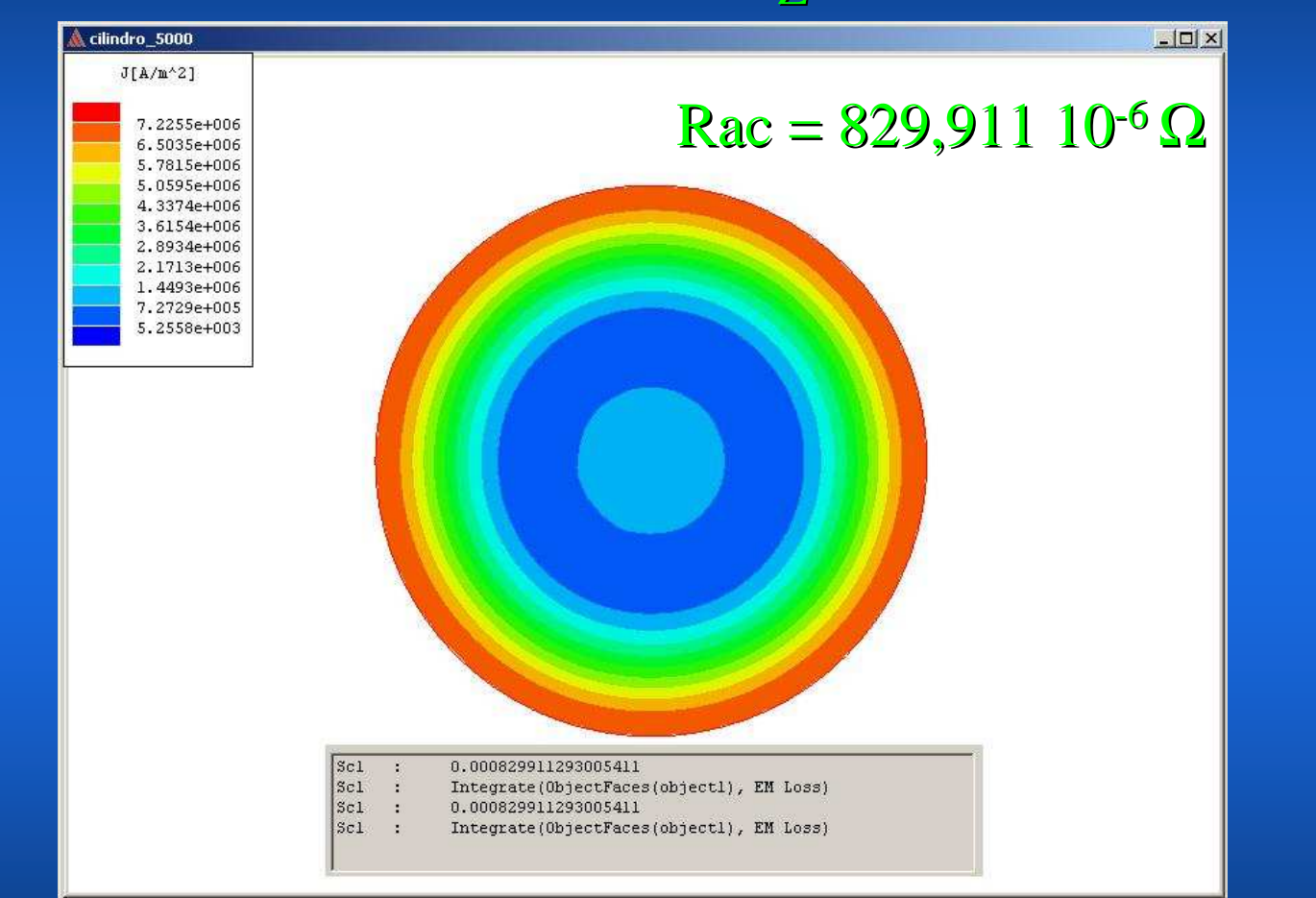

A **5000 HZ** la variazione di Rac è nell'ordine del 5 ·10-4 . Rac/Rcc <sup>≅</sup> 2.4

## *I SERIE DI PROVE*  $r = 4$  mm  $f = 5, 50, 500, 5000$  H<sub>z</sub>

## CONCLUSIONI sulla prima serie di prove

• A conclusione della prima serie di prove, come già precedentemente riportato, possiamo affermare che a 5000 Hz $\,$ r > 4 $\delta$  e il rapporto Rac/Rcc > 2.

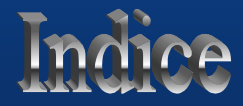

## *II SERIE DI PROVE*  $r = 6$  cm  $f = 0$  H<sub>z</sub>

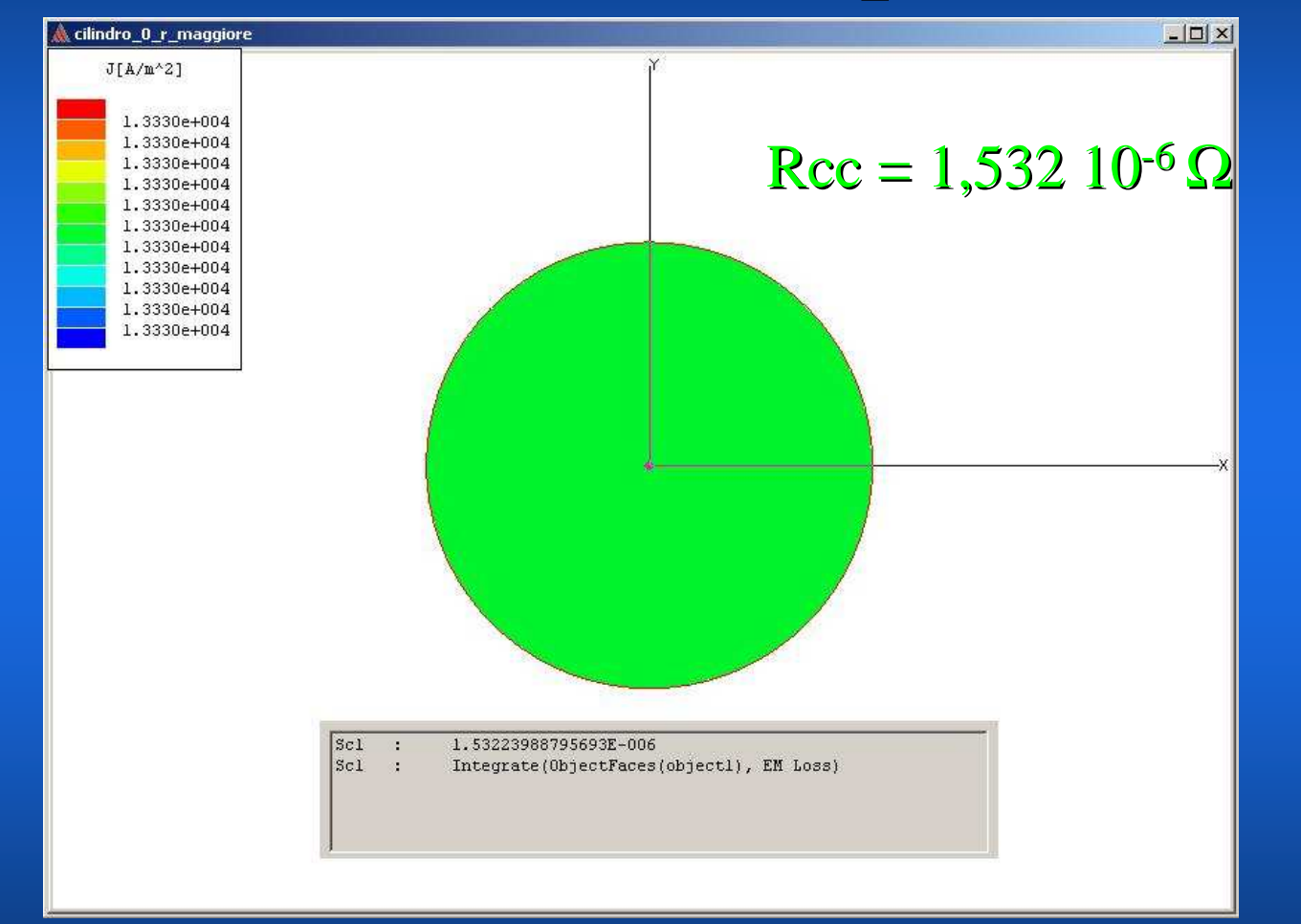

In DC la densità di corrente è perfettamente uniforme

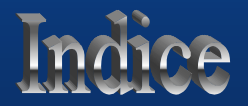

## *II SERIE DI PROVE*  $r = 6 \text{ cm }$  f = 50 H<sub>Z</sub>  $\delta$  = 9,3 mm

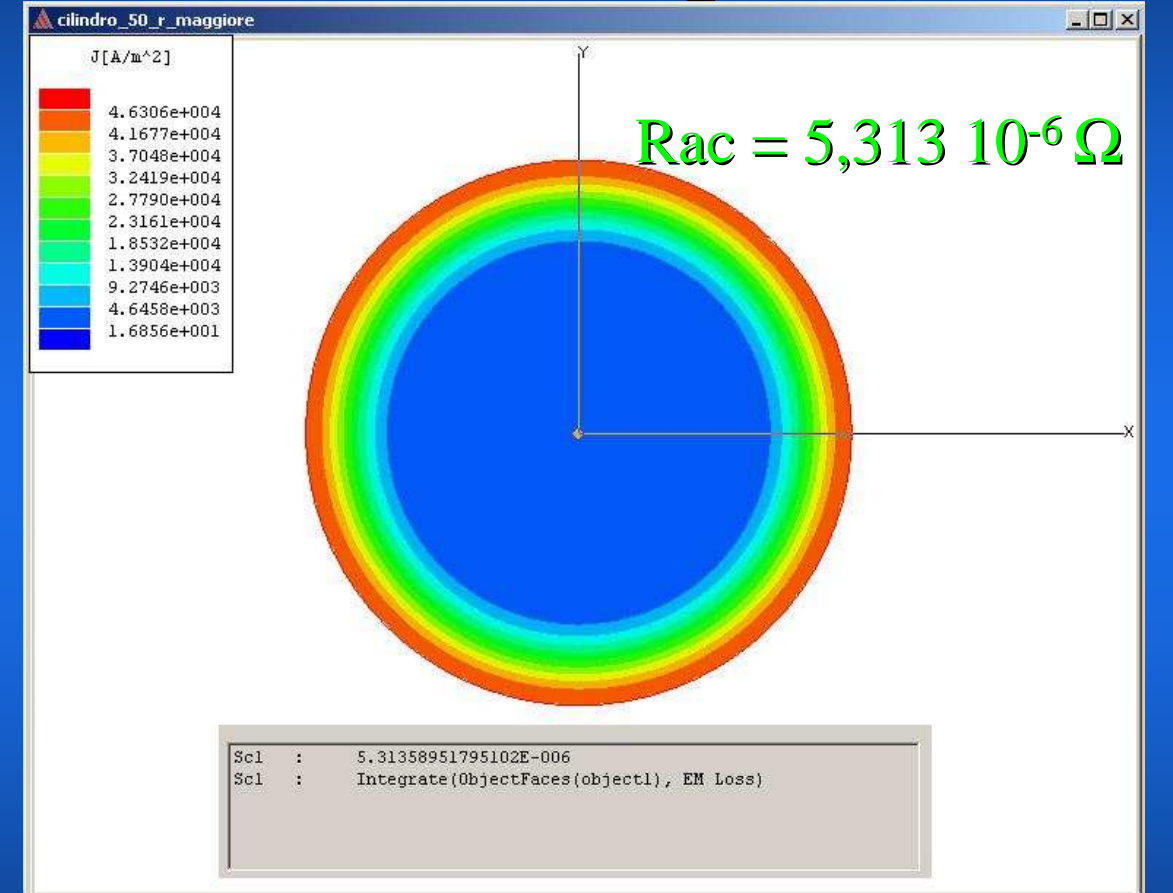

A 50 HZ <sup>è</sup> <sup>g</sup>ià molto evidente la non uniformità di *J*. Rac/Rcc <sup>≅</sup> <sup>5</sup>

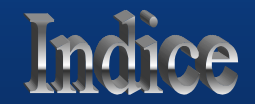

## *II SERIE DI PROVE*  $r = 6 \text{ cm }$  f = 500 H<sub>Z</sub>  $\delta$  = 2,9 mm

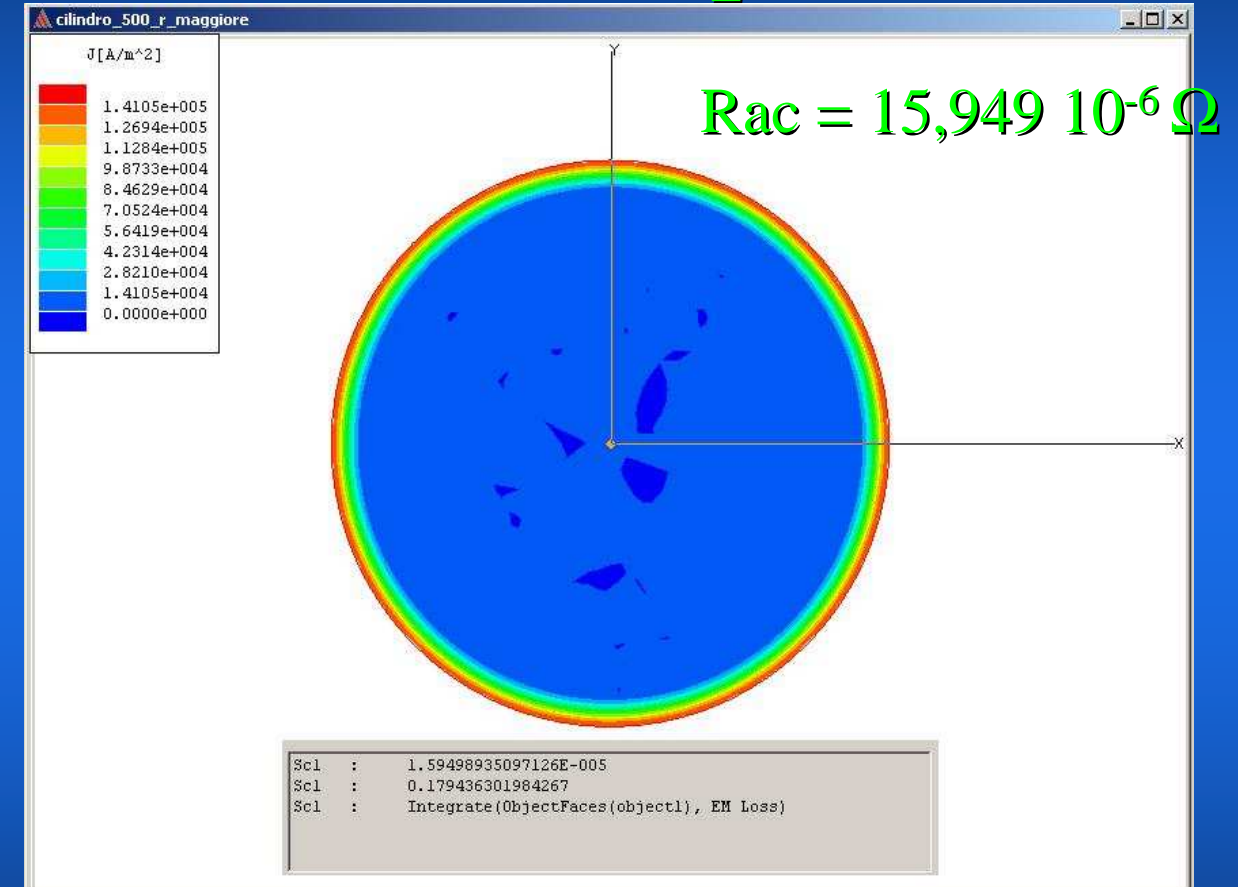

A **500 HZ** la variazione di R è nell'ordine del 1·10-5. Rac/Rcc <sup>≅</sup> <sup>15</sup>

## *II SERIE DI PROVE* r = 6 cm f = 5000 H<sub>z</sub> δ = 0,9 mm

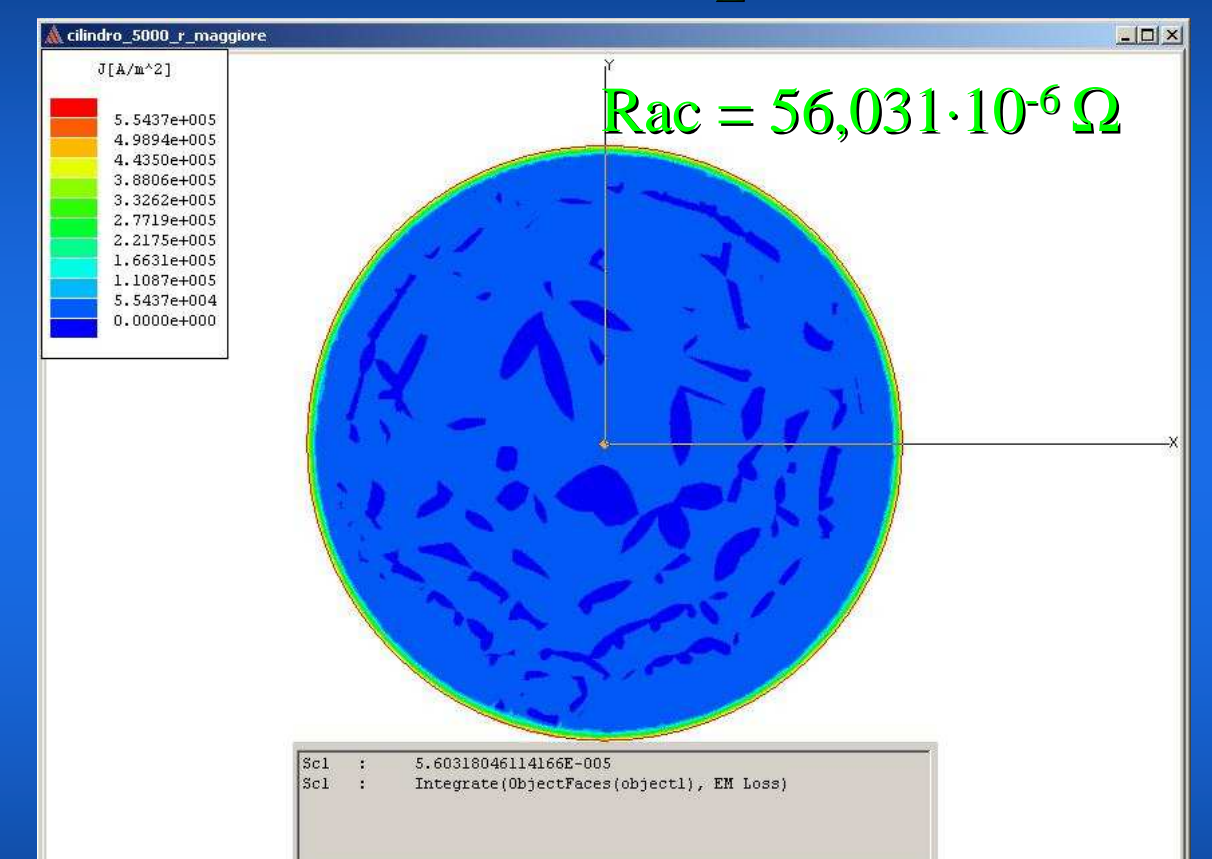

A **5000 HZ** la variazione di R è nell'ordine del 5·10-5. Rac/Rcc <sup>≅</sup> 56. E' evidente l'addensamento della corrente sullo strato superficiale.

## *II SERIE DI PROVE*

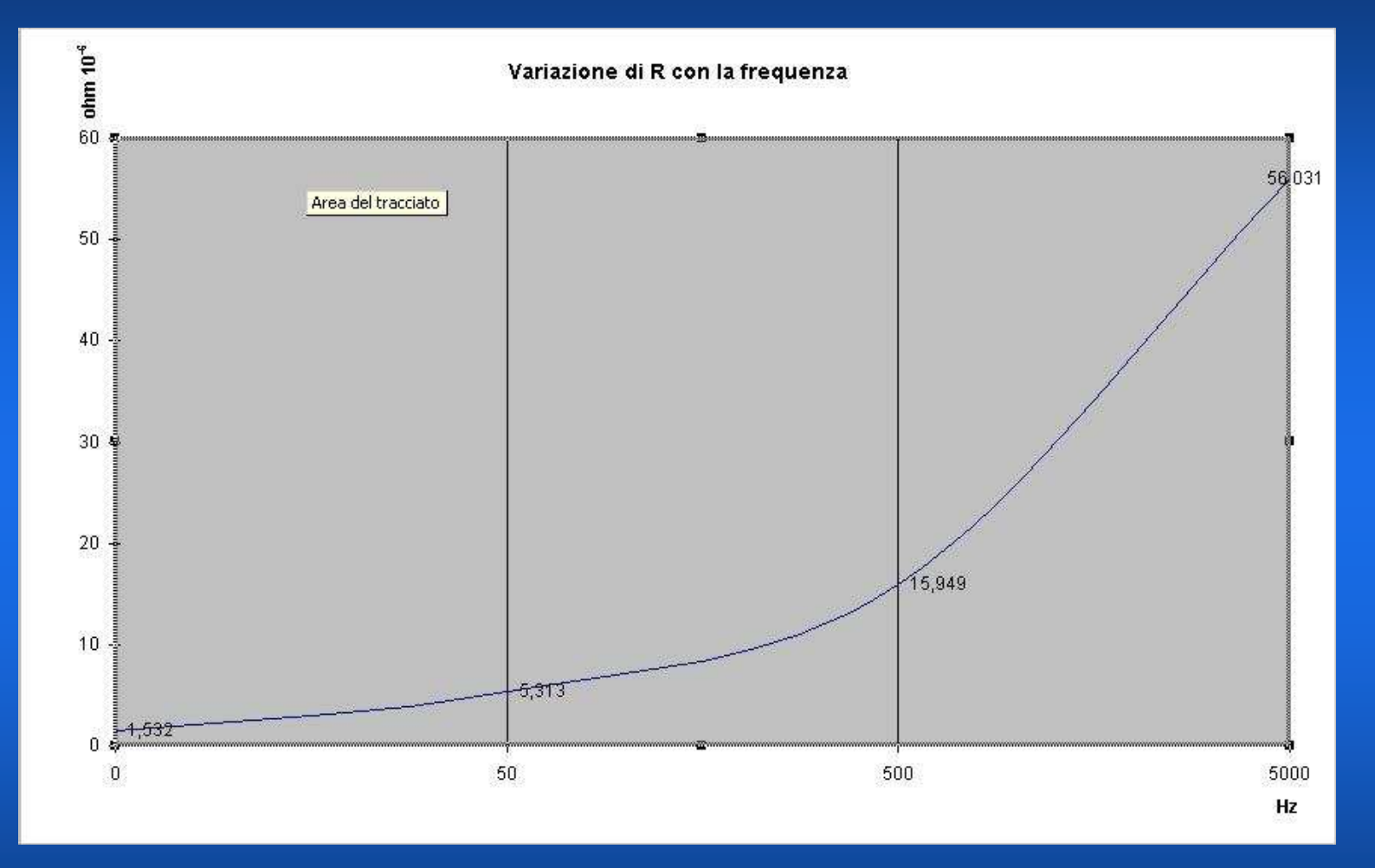

Andamento della Rac(f) al variare di f tra 0 <sup>÷</sup>5000Hz per conduttore cilindrico di rame con raggio r = 6 cm.

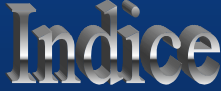

## CONCLUSIONI

• Confrontando la seconda serie di prove con i risultati ottenuti dalla prima, si può osservare che per r= 6 cm, già a 50 Hz il rapporto r/<sup>δ</sup> > 6 e Rac/Rcc > 5.

• Resta quindi valido quanto precedentemente detto a proposito del rapporto esistente tra r/δ e Rac/Rcc.

• In definitiva, per una data frequenza, quanto più grande è il rapporto r/<sup>δ</sup> tanto maggiore sarà l'effetto pelle e quindi tanto più inutilizzata la parte centrale del conduttore.

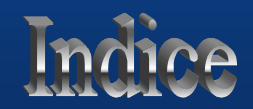

## *LA SIMULAZIONE CON IL SOFTWARE*

## *MAXWELL SV*

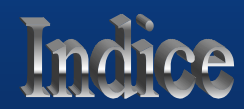

## *1. COME EFFETTUARE LE SIMULAZIONI CON MAXWELL SV*

Per effettuare le simulazioni sull'argomento della lezione sono necessari i seguenti passi:

- 1. *Apertura del software e nome progetto*
- *2. Apertura progetto e scelta dei comandi esecutivi:* SOLVER -
- *3. Definizione del modello (*DRAW MODEL)
- *4. Disegno della sezione del conduttore cilindrico*
- *5. Scelta del materiale – COPPER -*

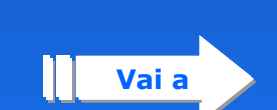

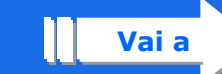

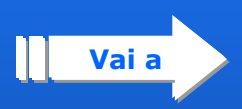

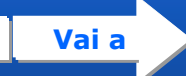

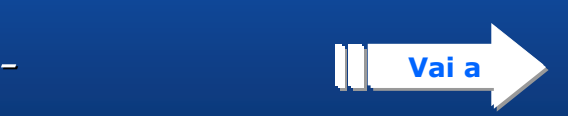

## *2. COME EFFETTUARE LE SIMULAZIONI CON MAXWELL SV*

- 6. *Selezione e scelta della corrente elettrica applicata* **Vai a**
- 7. *Avvio della simulazione*
- 8. *Risultati della simulazione*

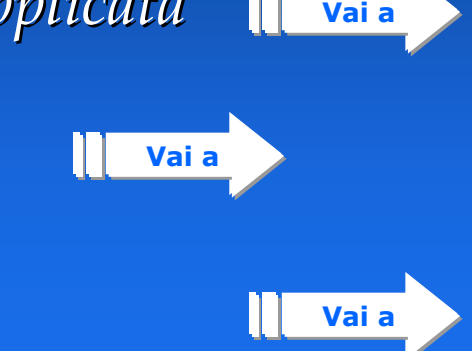

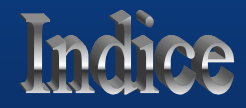

#### *APERTURA DEL SW E NOME PROGETTO*

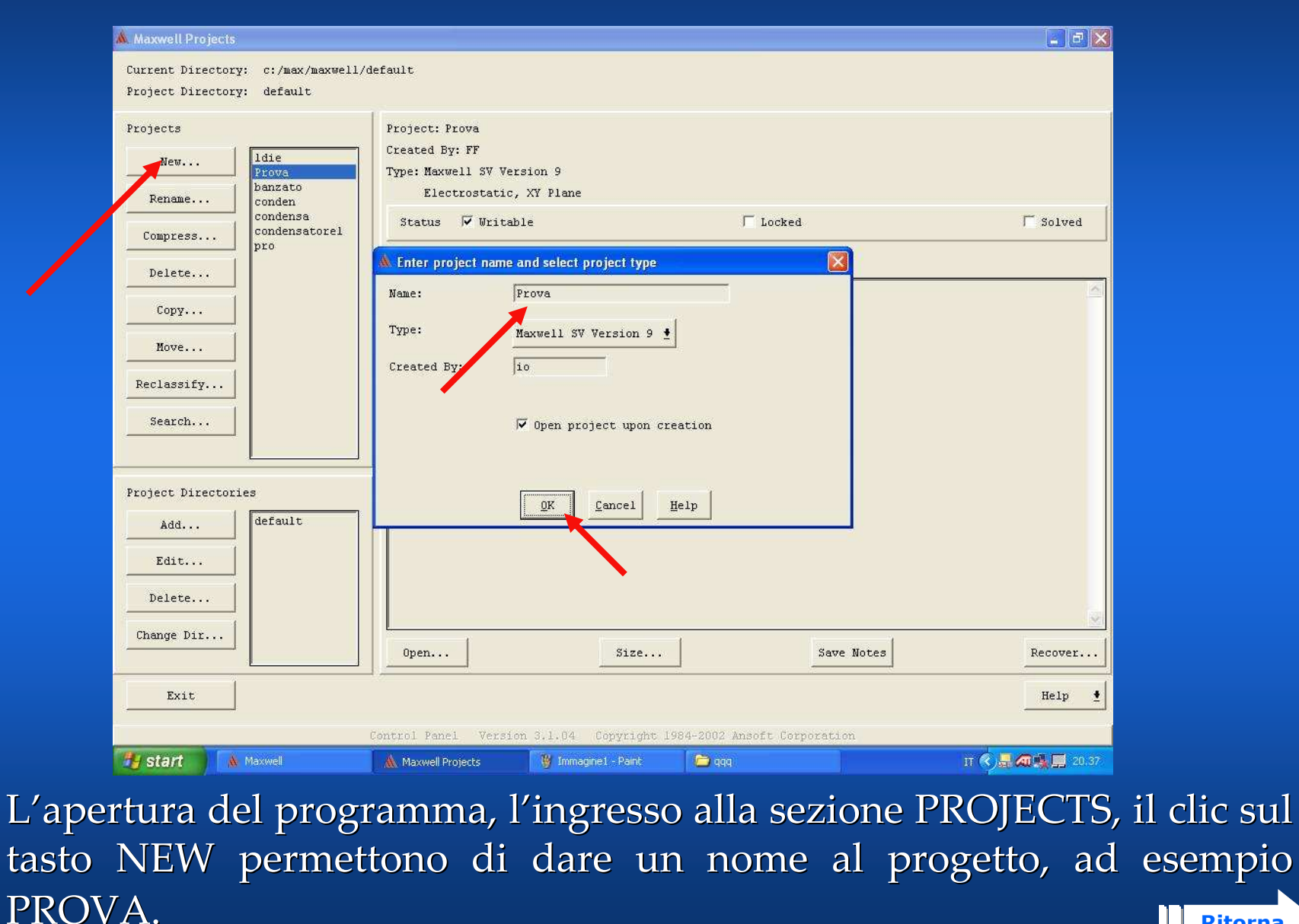

**Ritorna**

## *APERTURA PROGETTO E SCELTA DEI COMANDI ESECUTIVI*

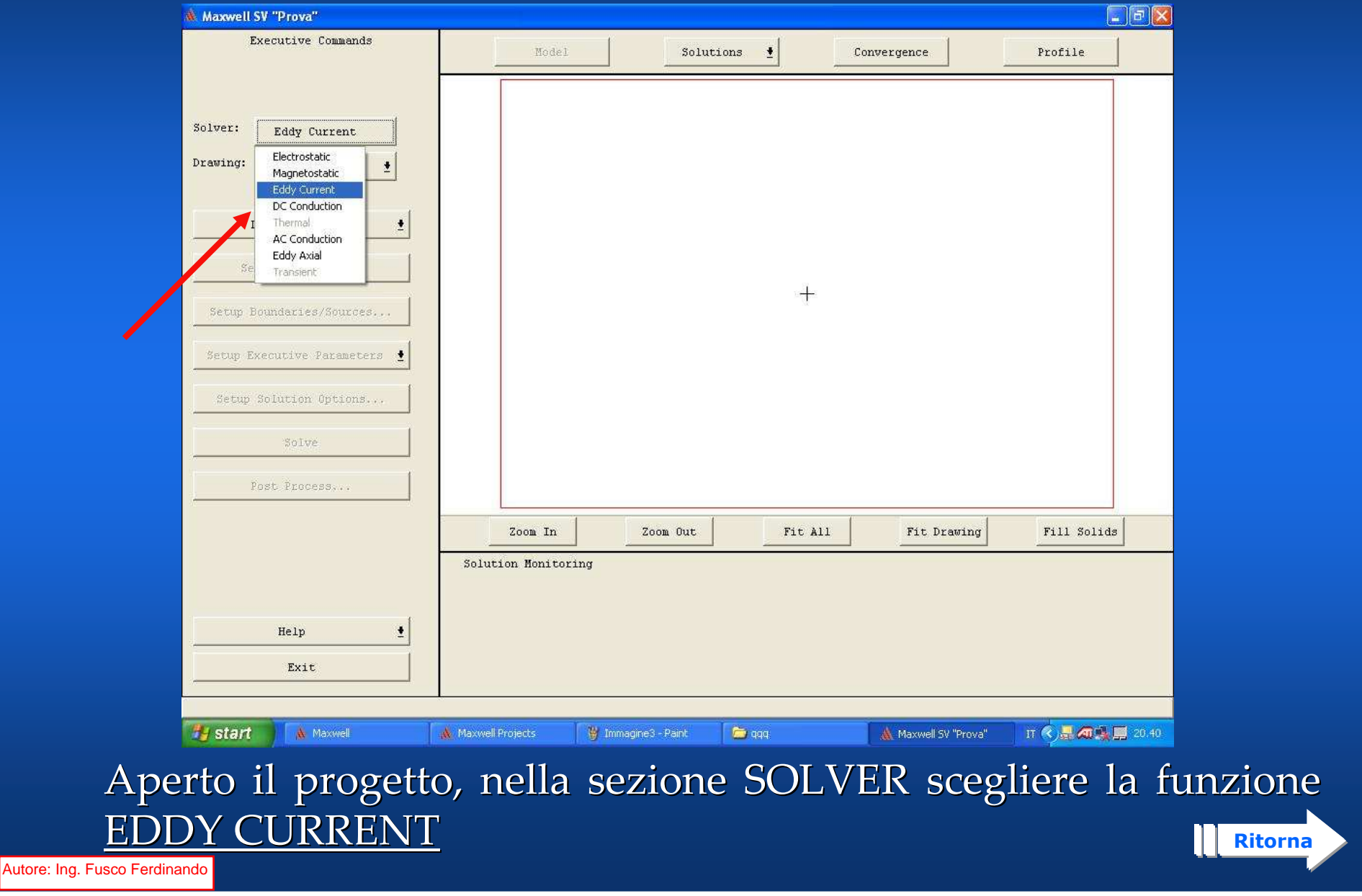

### *DEFINIZIONE DEL MODELLO*

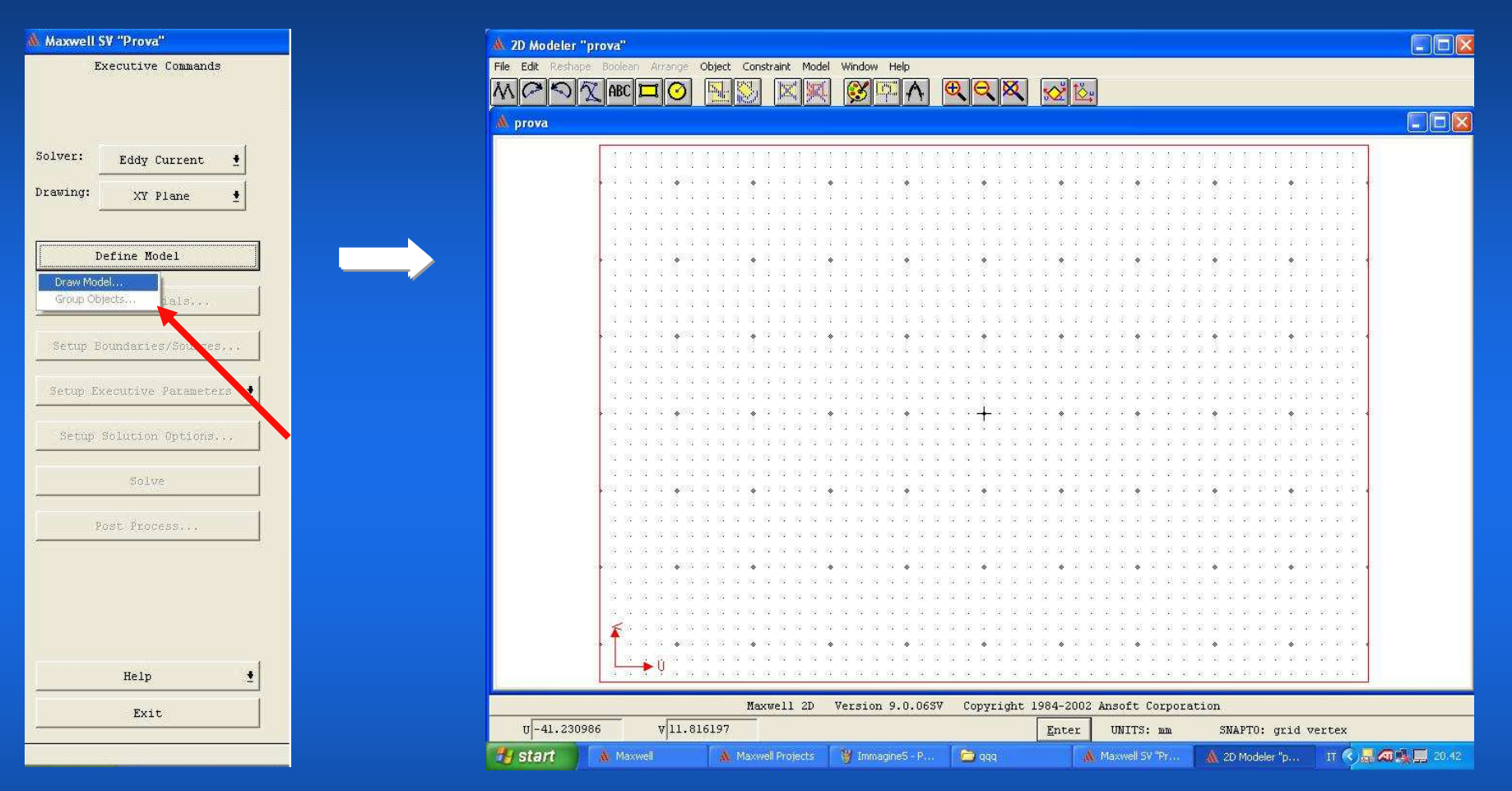

Aperta la sezione DEFINE MODEL scegliere il modello DRAW. Si aprirà la schermata "2d Modeler" nella quale effettuare il disegno in sezione del CONDUTTORE.

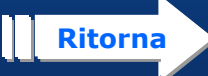

## *DISEGNO DELLA SEZIONE DEL CONDUTTORE*

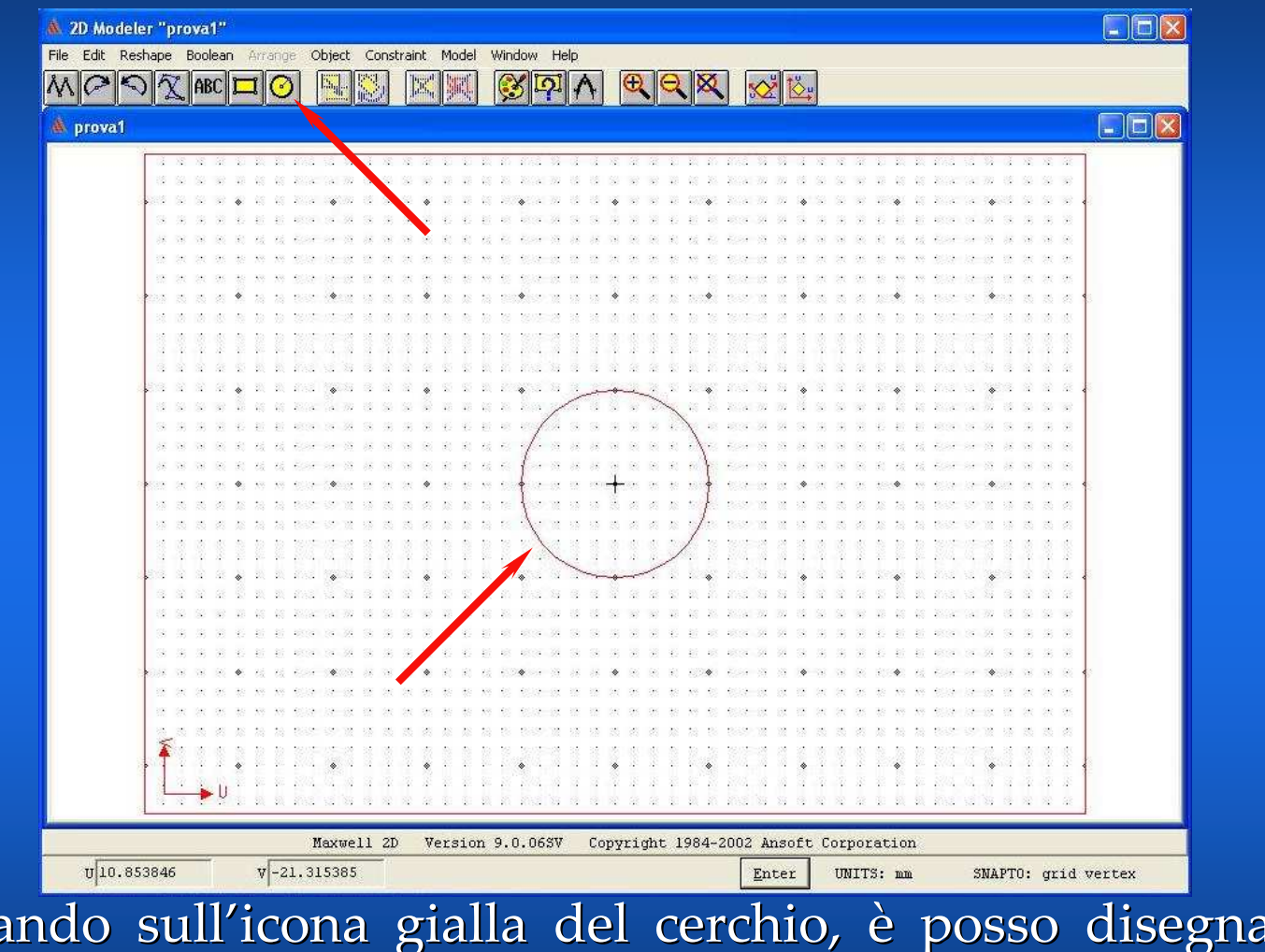

1. Cliccando sull'icona gialla del cerchio, è posso disegnare un cerchio rappresentativo della sezione del CONDUTTORE. 2. Salvo e chiudo la finestra.

**Ritorna**

![](_page_31_Picture_3.jpeg)

#### *SCELTA DEL MATERIALE*

![](_page_32_Figure_1.jpeg)

Cliccando sul tasto SETUP MATERIALS è possibile scegliere il materiale del CONDUTTORE, in questo caso il rame (copper).

![](_page_32_Picture_3.jpeg)

### *1. SCELTA DELLA CORRENTE APPLICATA*

![](_page_33_Figure_1.jpeg)

Cliccando sul tasto SETUP BOUNDARIES/SOURCES è possibile selezionare l'oggetto CONDUTTORE e la <u>corrente da applicarvi.</u>

**Ritorna**

### *2. SCELTA DELLA CORRENTE APPLICATA*

![](_page_34_Picture_13.jpeg)

Inserisco il valore di AMPIEZZA della corrente elettrica.

![](_page_34_Picture_3.jpeg)

### *LANCIO DELLA SIMULAZIONE*

![](_page_35_Figure_1.jpeg)

Cliccando sul tasto SOLVE si avvia la simulazione

![](_page_35_Picture_3.jpeg)

#### *1. RISULTATI DELLA SIMULAZIONE*

![](_page_36_Figure_1.jpeg)

1. Cliccare sul tasto POST PROCESSOR.

2. Nella nuova finestra scegliere PLOT/FIELD dal menu. 3. Nella finestra CREATE NEW PLOT scegliere di visualizzare "mag J"sul "surface object1" e con OK verrà visualizzata la <u>densità di corrente</u> sulla sezione del conduttore.**Ritorna**

### *2. RISULTATI DELLA SIMULAZIONE*

![](_page_37_Figure_1.jpeg)

Visualizzazione della DENSITA' DI CORRENTE sulla sezione RETTA del conduttore

![](_page_37_Picture_3.jpeg)

## *Fine Presentazione*